# Implementación del routing de tránsito de ACI (multipod)

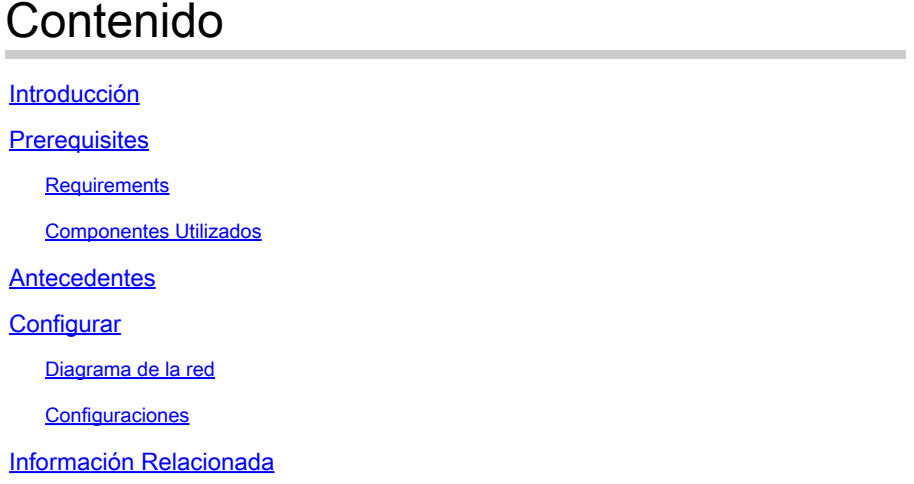

## Introducción

Este documento describe cómo configurar el ruteo de tránsito en un entorno multipod de Infraestructura centrada en aplicaciones (ACI).

## **Prerequisites**

#### **Requirements**

Cisco recomienda que tenga conocimiento sobre estos temas:

- 1. multipod ACI
- 2. L3Out
- 3. Contratos
- 4. Protocolos de ruteo

#### Componentes Utilizados

La información que contiene este documento se basa en las siguientes versiones de software y hardware.

- 2 switches N5K-C5548UP, ambos en NXOS versión 7.3(8) (se utilizan como routers 1. externos)
- 2. 1 switch de hoja N9K-C9332PQ y 1 switch de hoja N9K-C93108TC-EX, ambos en ACI versión 14.2(7f)
- 3. 2 switches de columna N9K-C9336PQ, ambos en ACI versión 14.2(7f)
- 4. 1 switch N9K-C9232C (utilizado como dispositivo IPN) en NXOS versión 10.3(3)

La información de este documento se creó utilizando los dispositivos anteriores en un entorno de laboratorio específico. Todos los dispositivos que se utilizan en este documento se pusieron en funcionamiento con una configuración verificada (predeterminada). Si tiene una red en vivo, asegúrese de entender el posible impacto de cualquier comando.

### Antecedentes

En el routing de tránsito, el fabric de Cisco ACI anuncia las rutas que se aprenden de una conexión de salida de capa 3 (L3Out) a otra conexión L3Out. Los dominios de capa 3 externos se emparejan con el fabric en los switches de hoja de borde. El fabric es un dominio de protocolo de gateway fronterizo multiprotocolo (MP-BGP) de tránsito entre los pares.

# **Configurar**

### Diagrama de la red

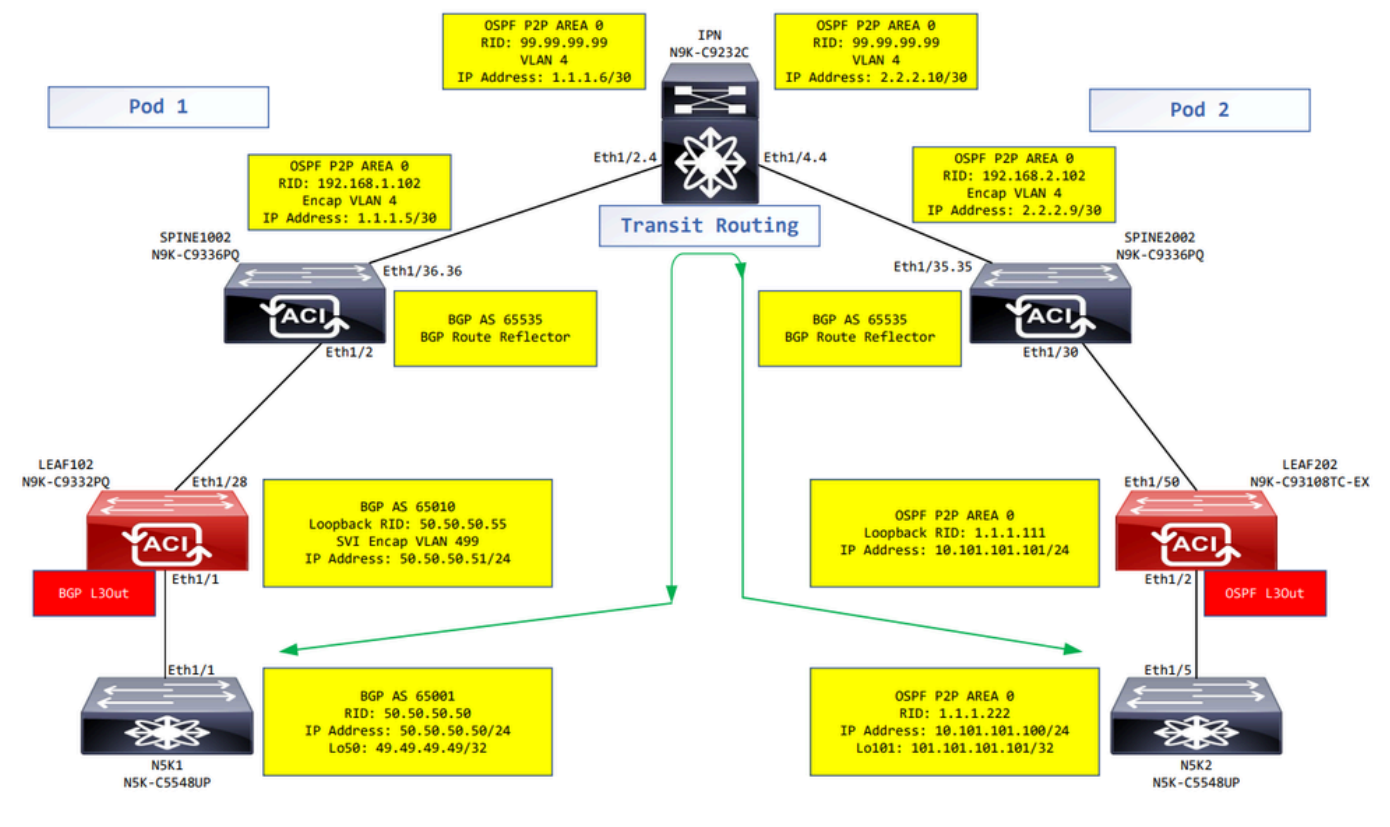

Diagrama de la red

#### **Configuraciones**

Un perfil de nodo lógico se utiliza para identificar el switch de hoja que está conectado a redes externas y que puede implementar el protocolo de ruteo o rutas estáticas hacia él. Para ver el perfil de nodo lógico en el L3Out, desplácese hasta el Tenant > Networking > L3Outs > L3Out > Logical Node Profiles > Logical Node Profile como se muestra en la imagen.

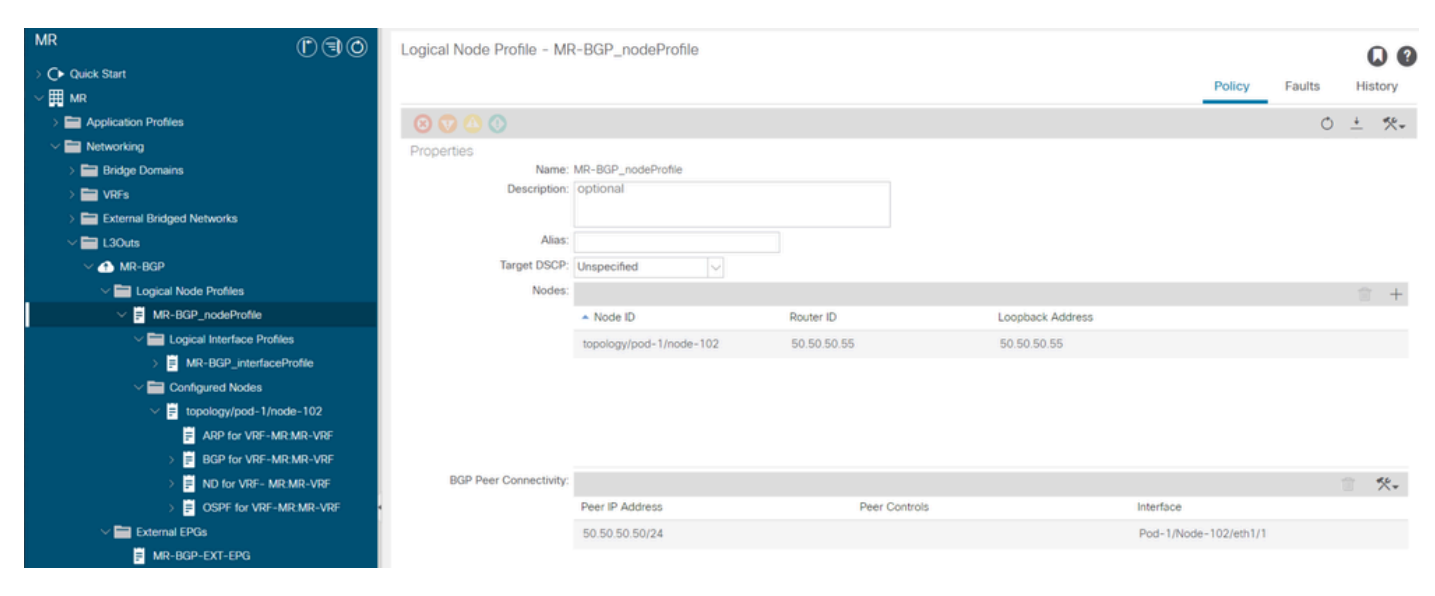

Perfil de nodo lógico para LEAF102

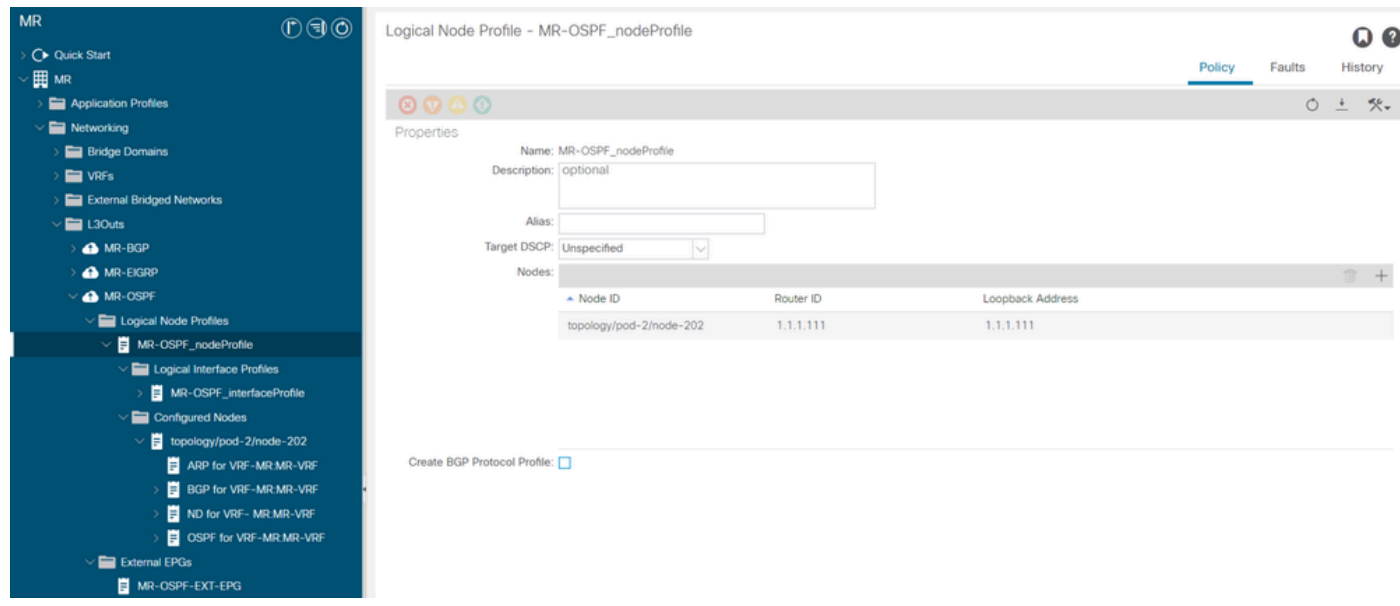

Perfil de nodo lógico para LEAF202

Se utiliza un perfil de interfaz lógica para identificar la interfaz L3Out que se conecta al dispositivo externo. Puede ver varios elementos de función definidos para el routing y el reenvío virtuales (VRF): protocolo de resolución de direcciones (ARP), protocolo de gateway fronterizo (BGP), detección de vecinos y ruta de acceso más corta primero (OSPF) como consecuencia de ambos perfiles. Para ver el perfil de interfaz lógica en el L3Out, desplácese hasta el Tenant > Networking > L3Outs > L3Out > Logical Node Profiles > Logical Node Profile > Logical Interface Profiles > Logical Interface Profile. En estos ejemplos, se configura una SVI en el perfil de interfaz lógica.

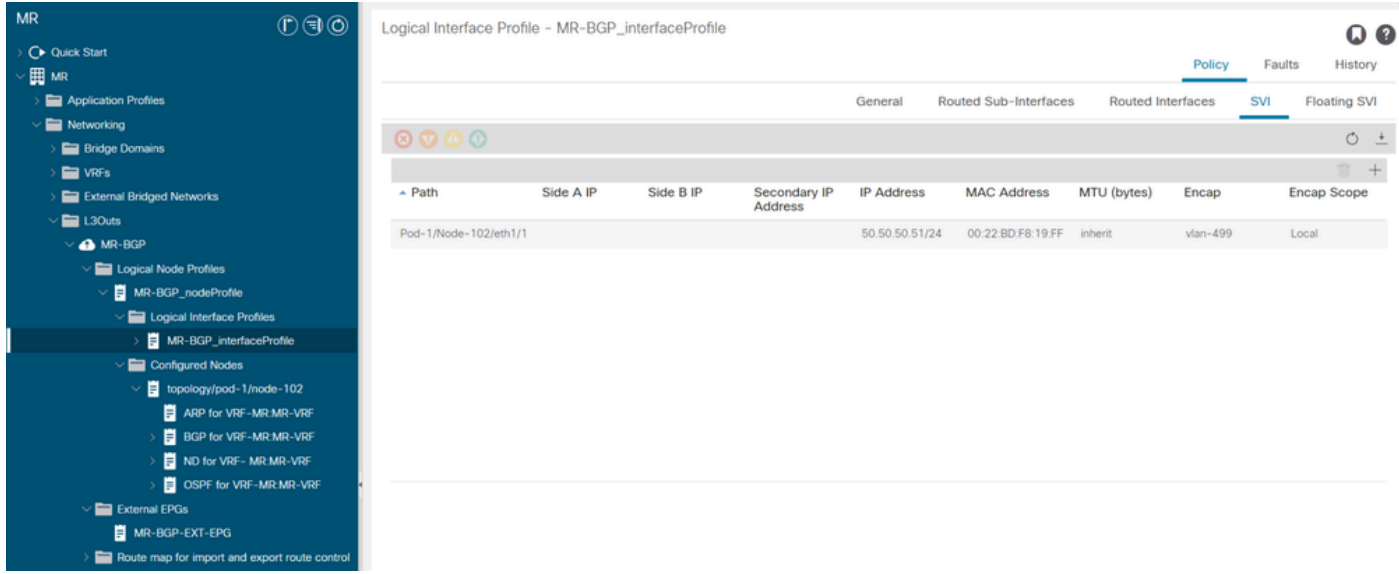

Perfil de interfaz lógico para LEAF102, eth1/1

| <b>MR</b><br>0 0 0                               | Logical Interface Profile - MR-OSPF_interfaceProfile             |                   |                             |                       |                          |                  | QQ                  |
|--------------------------------------------------|------------------------------------------------------------------|-------------------|-----------------------------|-----------------------|--------------------------|------------------|---------------------|
| C Quick Start                                    |                                                                  |                   |                             |                       |                          | Faults<br>Policy | History             |
| ∕ ⊞ MR                                           |                                                                  |                   |                             |                       |                          |                  |                     |
| Application Profiles                             |                                                                  |                   | General                     | Routed Sub-Interfaces | <b>Routed Interfaces</b> | SVI              | <b>Floating SVI</b> |
| $\vee$ <b>E</b> Networking                       | $\circ\hspace{0.1em}\circ\hspace{0.1em}\circ\hspace{0.1em}\circ$ |                   |                             |                       |                          |                  | $O \pm$             |
| <b>Bridge Domains</b>                            |                                                                  |                   |                             |                       |                          |                  |                     |
| <b>NRFs</b>                                      |                                                                  |                   |                             |                       |                          |                  | <b>宜 十</b>          |
| <b>External Bridged Networks</b>                 | $-$ Path                                                         | <b>IP Address</b> | <b>Secondary IP Address</b> | <b>MAC Address</b>    | MTU (bytes)              | <b>PTP</b>       |                     |
| $\vee$ $\blacksquare$ L30uts                     | Pod-2/Node-202/eth1/2                                            | 10.101.101.101/24 |                             | 00:22:BD:F8:19:FF     | 9000                     | Disabled         |                     |
| <b>A</b> MR-BGP                                  |                                                                  |                   |                             |                       |                          |                  |                     |
| <b>A</b> MR-EIGRP                                |                                                                  |                   |                             |                       |                          |                  |                     |
| $\vee$ <b>A</b> MR-OSPF                          |                                                                  |                   |                             |                       |                          |                  |                     |
| $\vee$ $\blacksquare$ Logical Node Profiles      |                                                                  |                   |                             |                       |                          |                  |                     |
| $\vee$ <b>E</b> MR-OSPF_nodeProfile              |                                                                  |                   |                             |                       |                          |                  |                     |
| $\vee$ $\blacksquare$ Logical Interface Profiles |                                                                  |                   |                             |                       |                          |                  |                     |
| MR-OSPF_interfaceProfile                         |                                                                  |                   |                             |                       |                          |                  |                     |
| $\vee$ $\blacksquare$ Configured Nodes           |                                                                  |                   |                             |                       |                          |                  |                     |
| $\vee$   topology/pod-2/node-202                 |                                                                  |                   |                             |                       |                          |                  |                     |
| ARP for VRF-MR:MR-VRF                            |                                                                  |                   |                             |                       |                          |                  |                     |
| <b>BGP for VRF-MR.MR-VRF</b>                     |                                                                  |                   |                             |                       |                          |                  |                     |
| ND for VRF-MR:MR-VRF                             |                                                                  |                   |                             |                       |                          |                  |                     |
| OSPF for VRF-MR:MR-VRF                           |                                                                  |                   |                             |                       |                          |                  |                     |
| $\vee$ $\blacksquare$ External EPGs              |                                                                  |                   |                             |                       |                          |                  |                     |
| MR-OSPF-EXT-EPG                                  |                                                                  |                   |                             |                       |                          |                  |                     |
| Route map for import and export route control    |                                                                  |                   |                             |                       |                          |                  |                     |

Perfil de interfaz lógico para LEAF202, eth1/2

Un perfil de instancia de EPG externo (EPG externo, EPG L3Out) representa un grupo de subredes externas que tienen el mismo comportamiento de seguridad. Otras subredes también se pueden asociar a otros ámbitos, que definen el comportamiento de enrutamiento de esa subred. Para ver el EPG externo en el L3Out, desplácese hasta el Tenant > Networking > L3Outs > L3Out > External EPGs > External EPG como se muestra en la imagen.

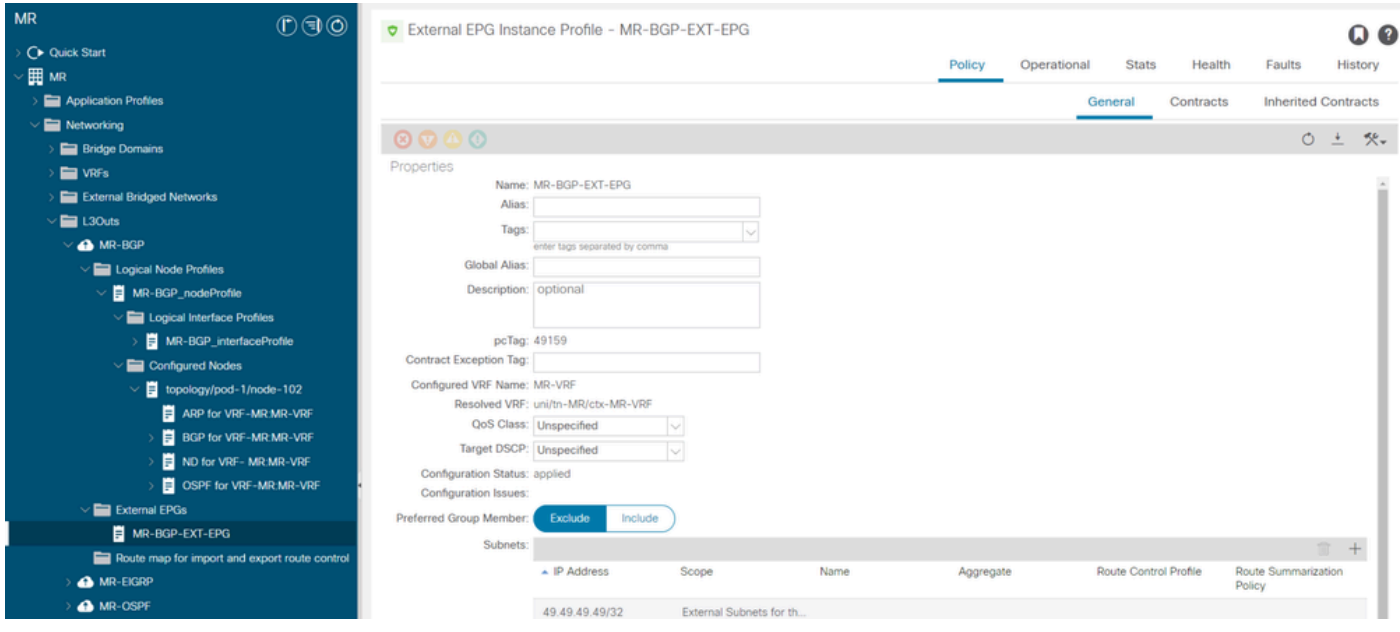

Perfil de instancia EPG externo para MR-BGP L3Out

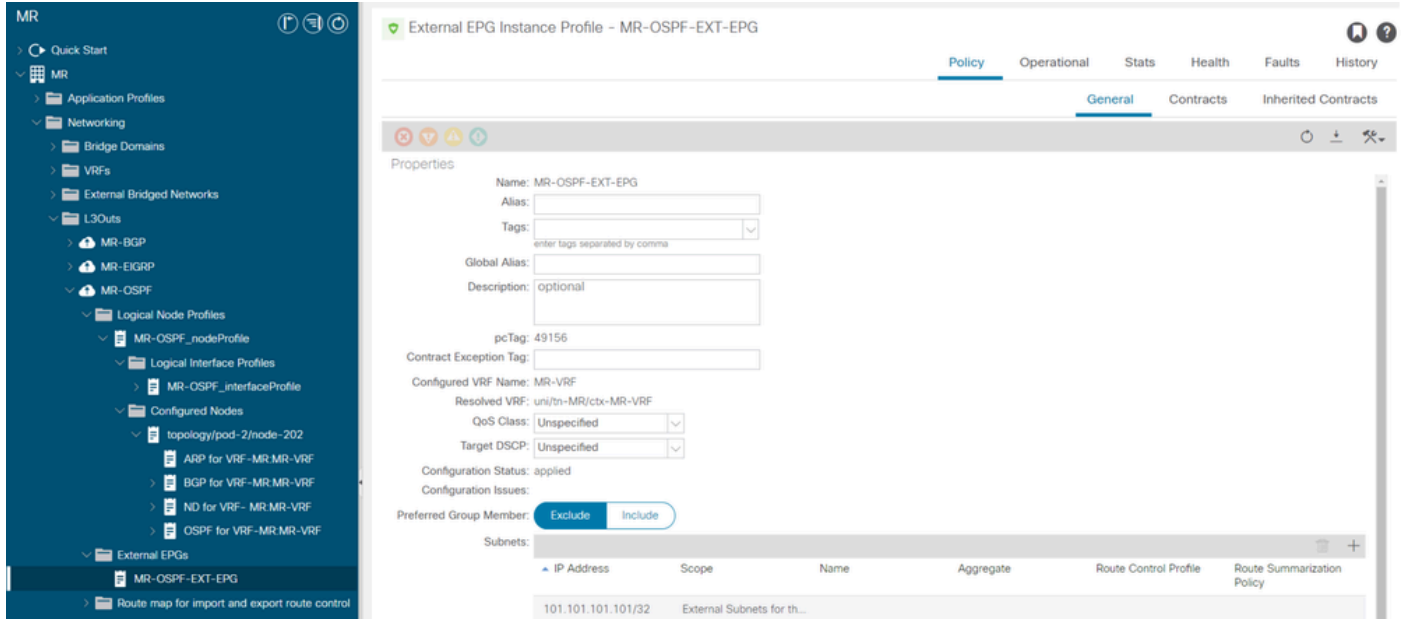

Perfil de instancia EPG externo para MR-OSPF L3Out

En estos ejemplos, el MR-PERMIT-ICMPse aplica como contrato suministrado y consumido en ambos EPG externos.

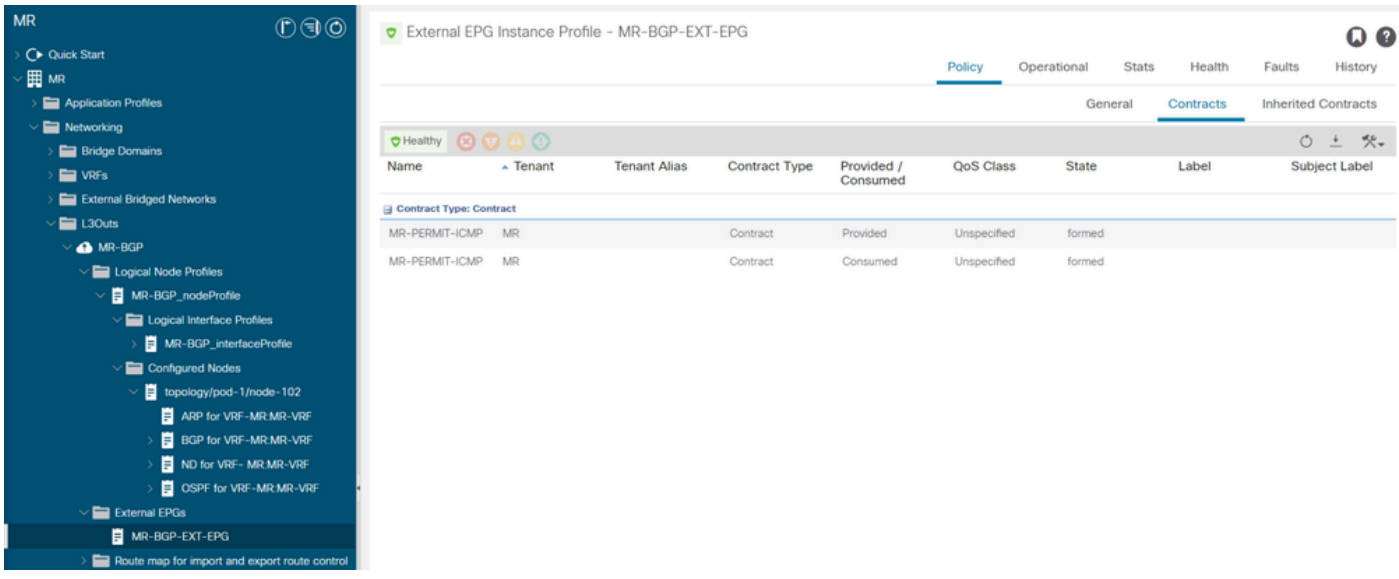

Contrato MR-PERMIT-ICMP aplicado a MR-BGP-EXT-EPG

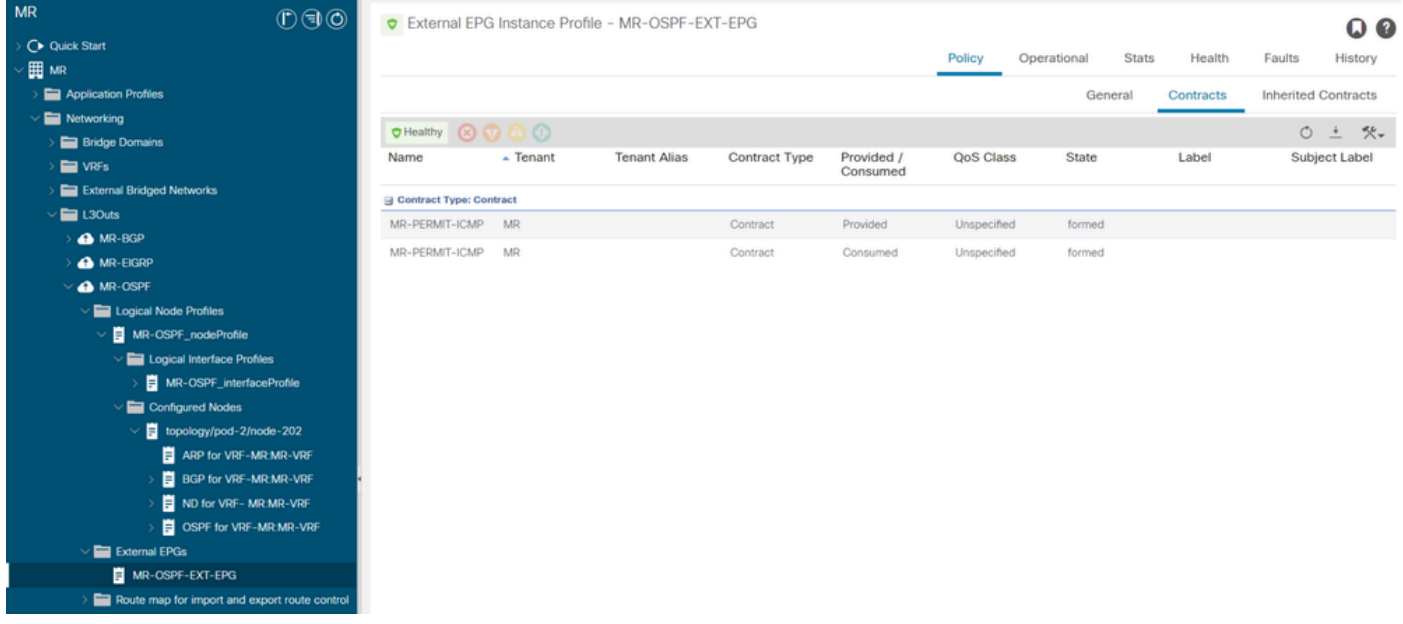

Contrato MR-PERMIT-ICMP aplicado a MR-OSPF-EXT-EPG

Encendido LEAF102, BGP se establece con el vecino 50.50.50.50 y está recibiendo la red externa 49.49.49.49/32.

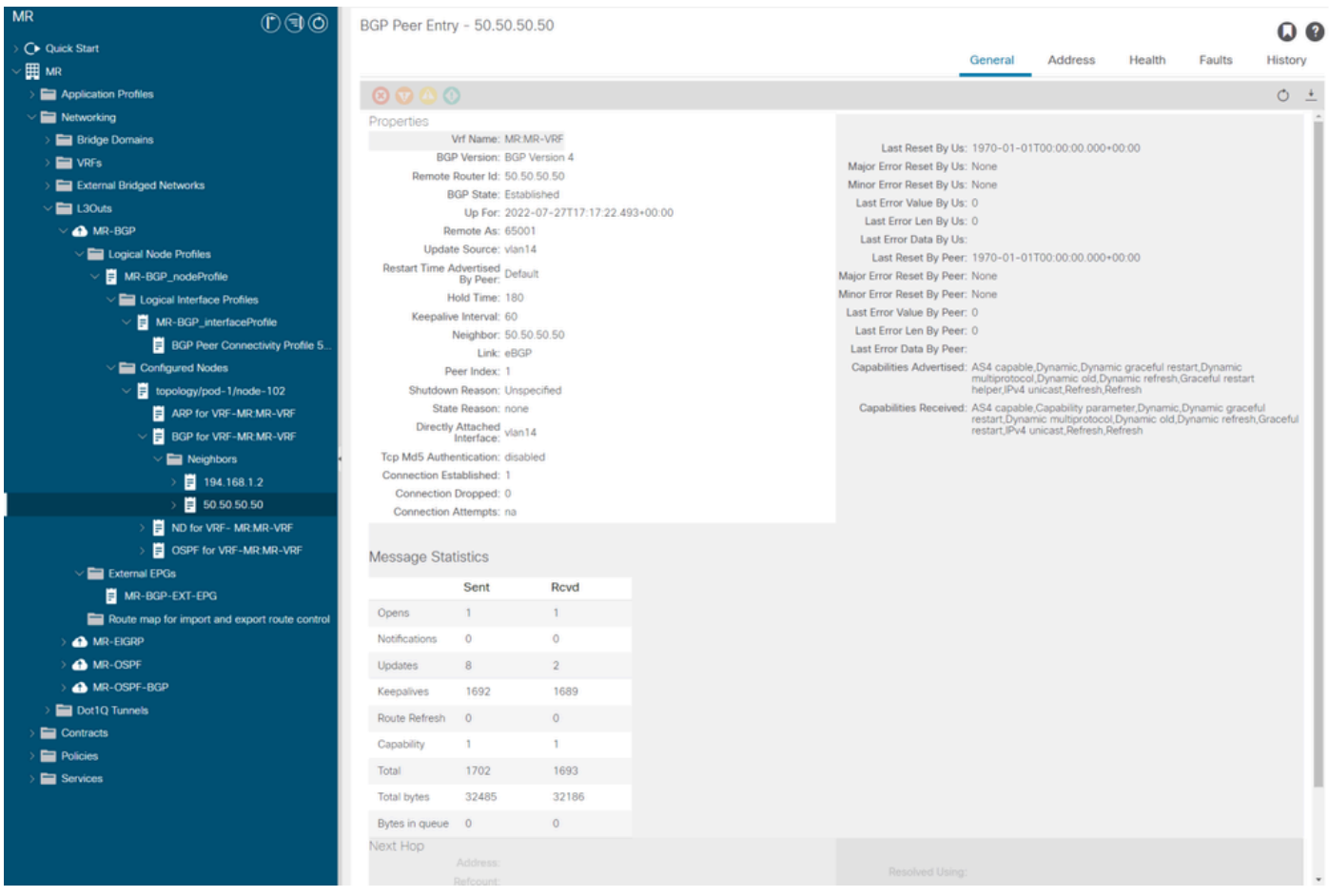

Entrada de peer BGP en LEAF102

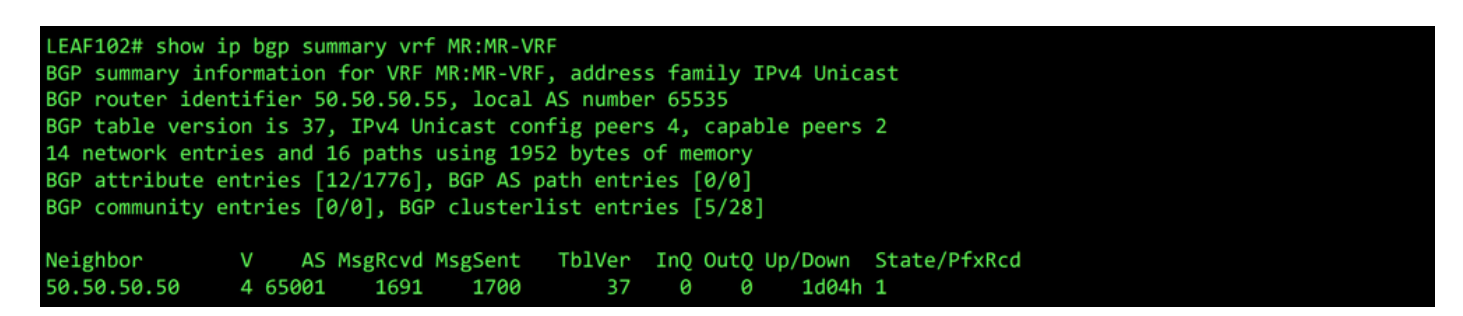

Resumen de BGP para VRF MR:MR-VRF en LEAF102

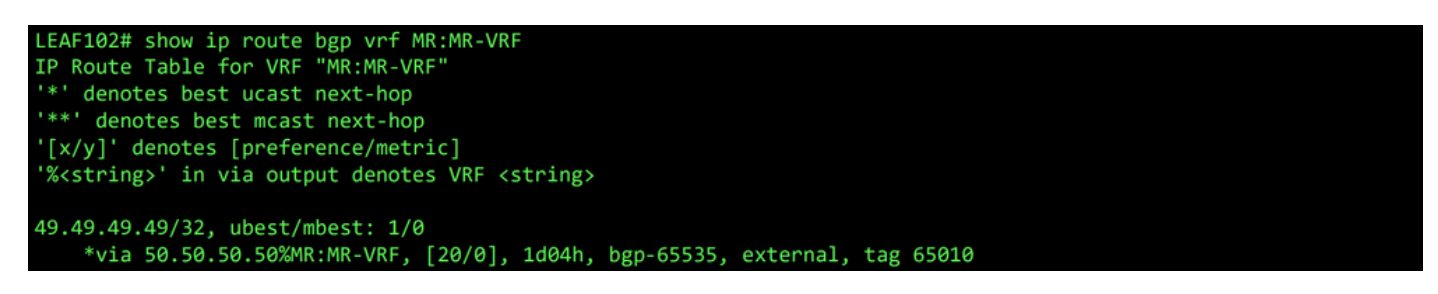

Ruta BGP para VRF MR:MR-VRF en LEAF102

Encendido LEAF202, OSPF se establece con el vecino 1.1.1.222 y está recibiendo la red externa 101.101.101.101/32.

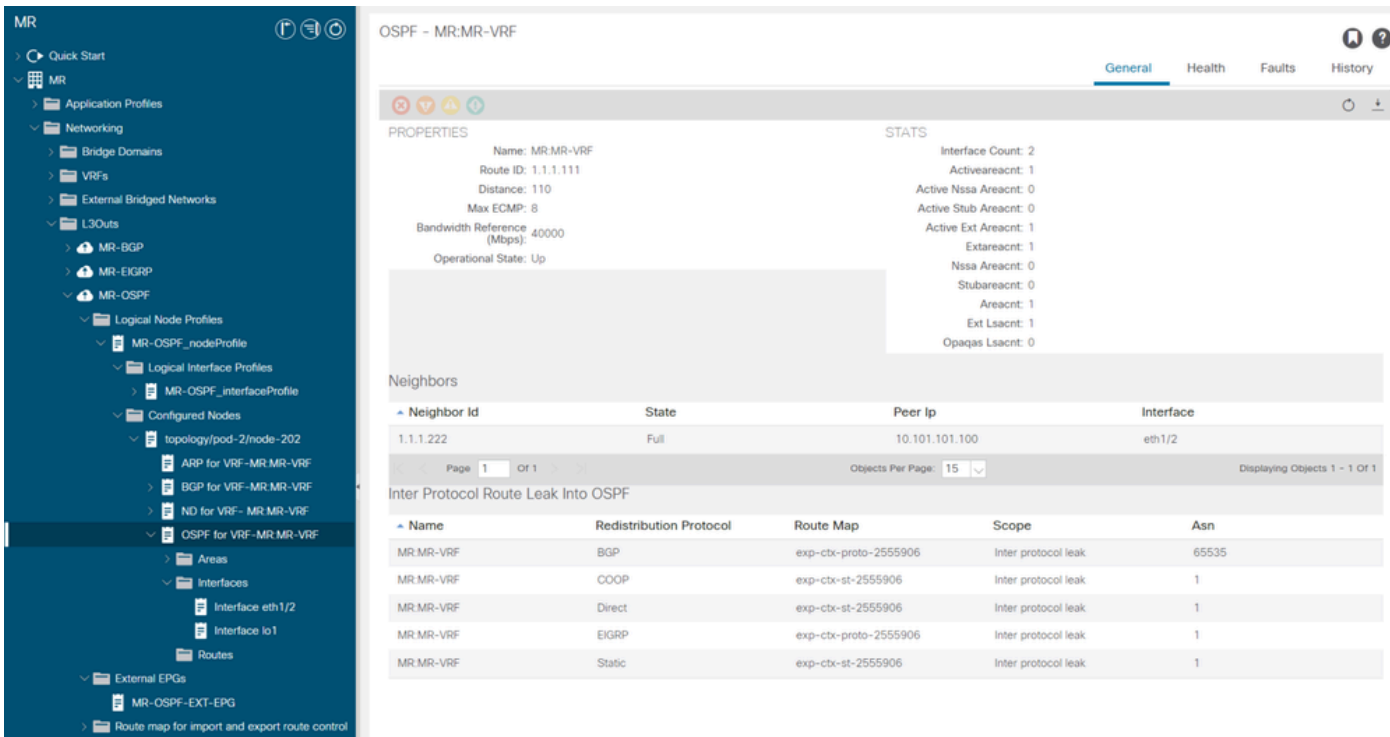

Entrada de vecino OSPF en LEAF202

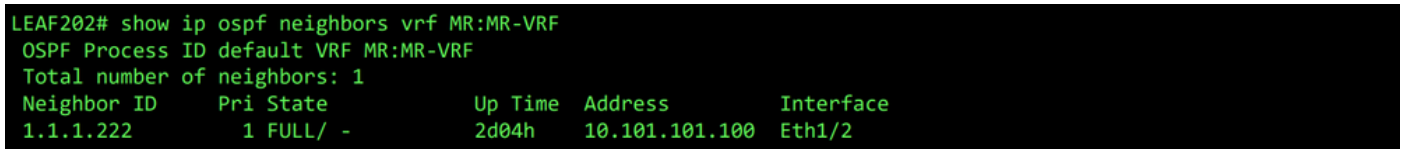

vecino OSPF para VRF MR:MR-VRF en LEAF202

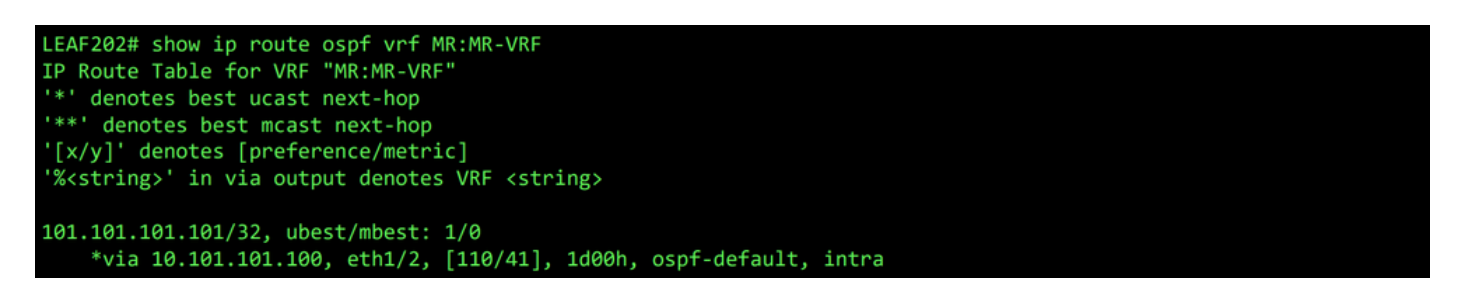

Ruta OSPF para VRF MR:MR-VRF en LEAF202

En ambos LEAF102 y LEAF202, la tabla MP-BGP para el VRF muestra la red BGP externa, 49.49.49.49/32, pero aparece como externo en LEAF102 y interna en LEAF202. La red externa OSPF, 101.101.101.101/32, también aparece en las tablas de BGP en ambos switches hoja; en LEAF202 se muestra como redistribuido desde OSPF y encendido LEAF102 se muestra como interno.

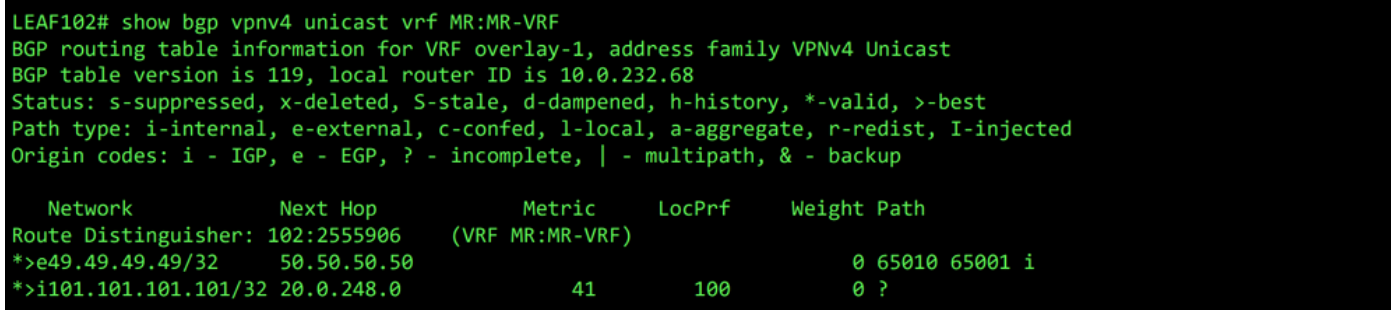

Tabla MP-BGP para VRF MR:MR-VRF en LEAF102

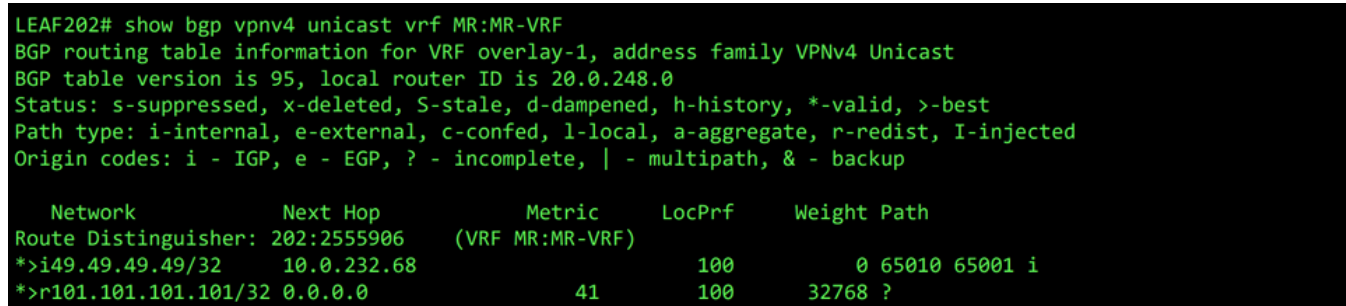

Tabla MP-BGP para VRF MR:MR-VRF en LEAF202

La tabla BGP IPv4 contiene información equivalente.

```
LEAF102# show bgp ipv4 unicast vrf MR:MR-VRF
BGP routing table information for VRF MR:MR-VRF, address family IPv4 Unicast
BGP table version is 37, local router ID is 50.50.50.55
Status: s-suppressed, x-deleted, S-stale, d-dampened, h-history, *-valid, >-best
Path type: i-internal, e-external, c-confed, l-local, a-aggregate, r-redist, I-injected
Origin codes: i - IGP, e - EGP, ? - incomplete, | - multipath, & - backup
                                          Metric
                                                     LocPrf
  Network
                      Next Hop
                                                                Weight Path
*>e49.49.49.49/32
                      50.50.50.50
                                                                     0 65010 65001 i
*>i101.101.101.101/32 20.0.248.0
                                              41
                                                        100
                                                                     0 ?
```
Tabla BGP IPv4 para VRF MR:MR-VRF en LEAF102

```
LEAF202# show bgp ipv4 unicast vrf MR:MR-VRF
BGP routing table information for VRF MR:MR-VRF, address family IPv4 Unicast
BGP table version is 31, local router ID is 1.1.1.111
Status: s-suppressed, x-deleted, S-stale, d-dampened, h-history, *-valid, >-best
Path type: i-internal, e-external, c-confed, l-local, a-aggregate, r-redist, I-injected
Origin codes: i - IGP, e - EGP, ? - incomplete, | - multipath, & - backup
                                                     LocPrf
                                                                Weight Path
                      Next Hop
                                          Metric
   Network
*>i49.49.49.49/32
                      10.0.232.68
                                                        100
                                                                     0 65010 65001 i
                                                        100
*>r101.101.101.101/32 0.0.0.0
                                              41
                                                                  32768 ?
```
Tabla BGP IPv4 para VRF MR:MR-VRF en LEAF202

Sin embargo, la red externa OSPF, 101.101.101.101/32, no se encuentra en la tabla de enrutamiento de N5K1.

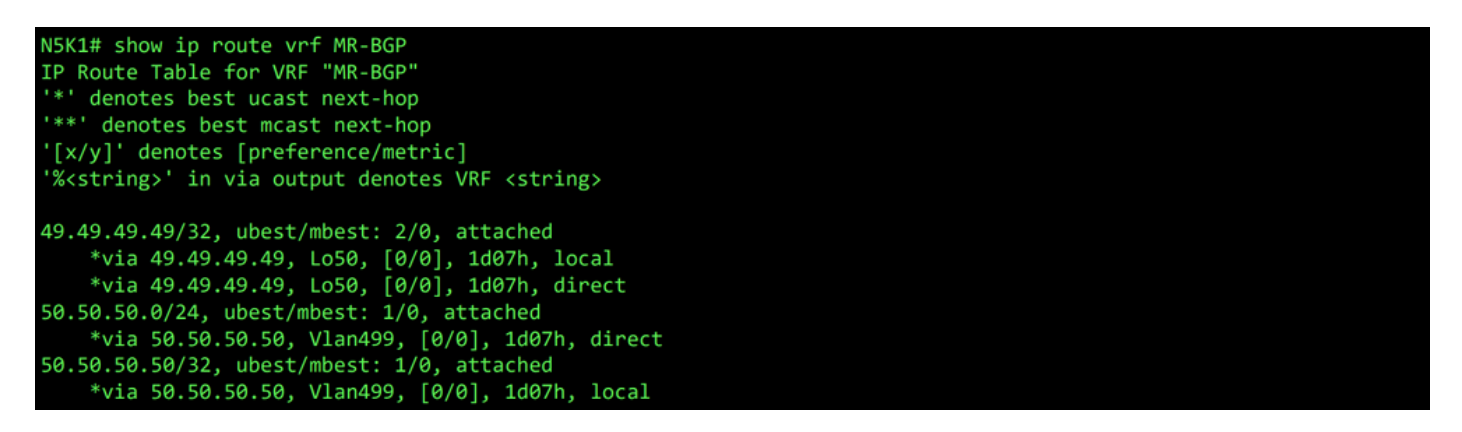

RIB para VRF MR-BGP en N5K1

Del mismo modo, la red externa BGP, 49.49.49.49/32, no está en N5K2 Es RIB.

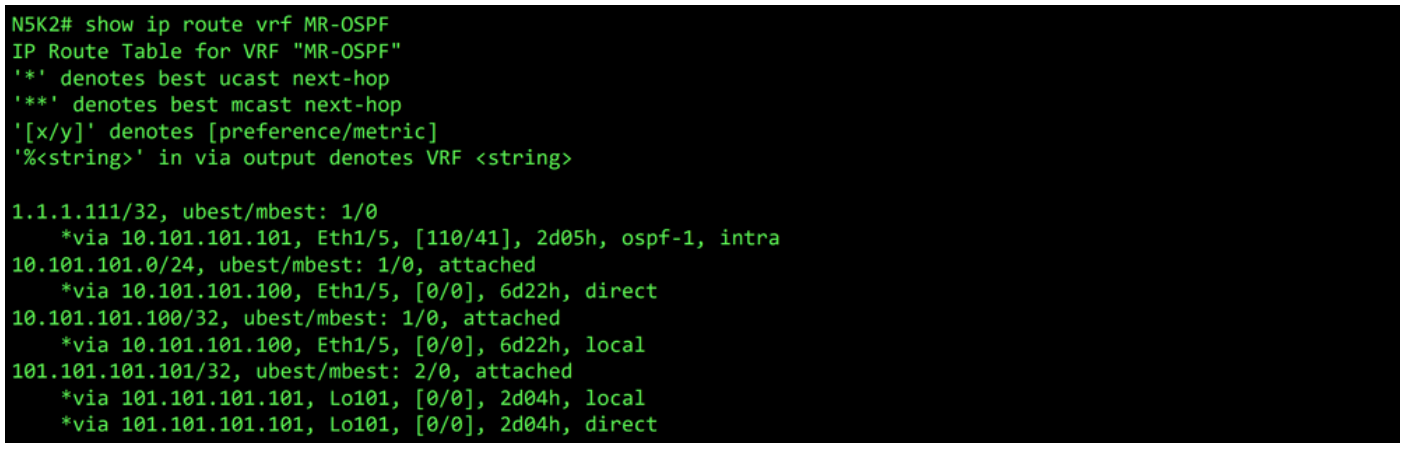

RIB para VRF MR-OSPF en N5K2

En BGP L3Out, navegue hasta External EPGs > External EPG > Subnets y seleccione la + situado en la esquina superior derecha de la tabla. Introduzca la dirección IP de la subred externa recibida desde OSPF L3Out, 101.101.101.101/32. Elegir Export Route Control Subnet en el Route Control y borre la External Subnets for the External EPG clasificación. Haga clic en Submit. Export Route Control Subnet permite exportar (anunciar) una red al par externo.

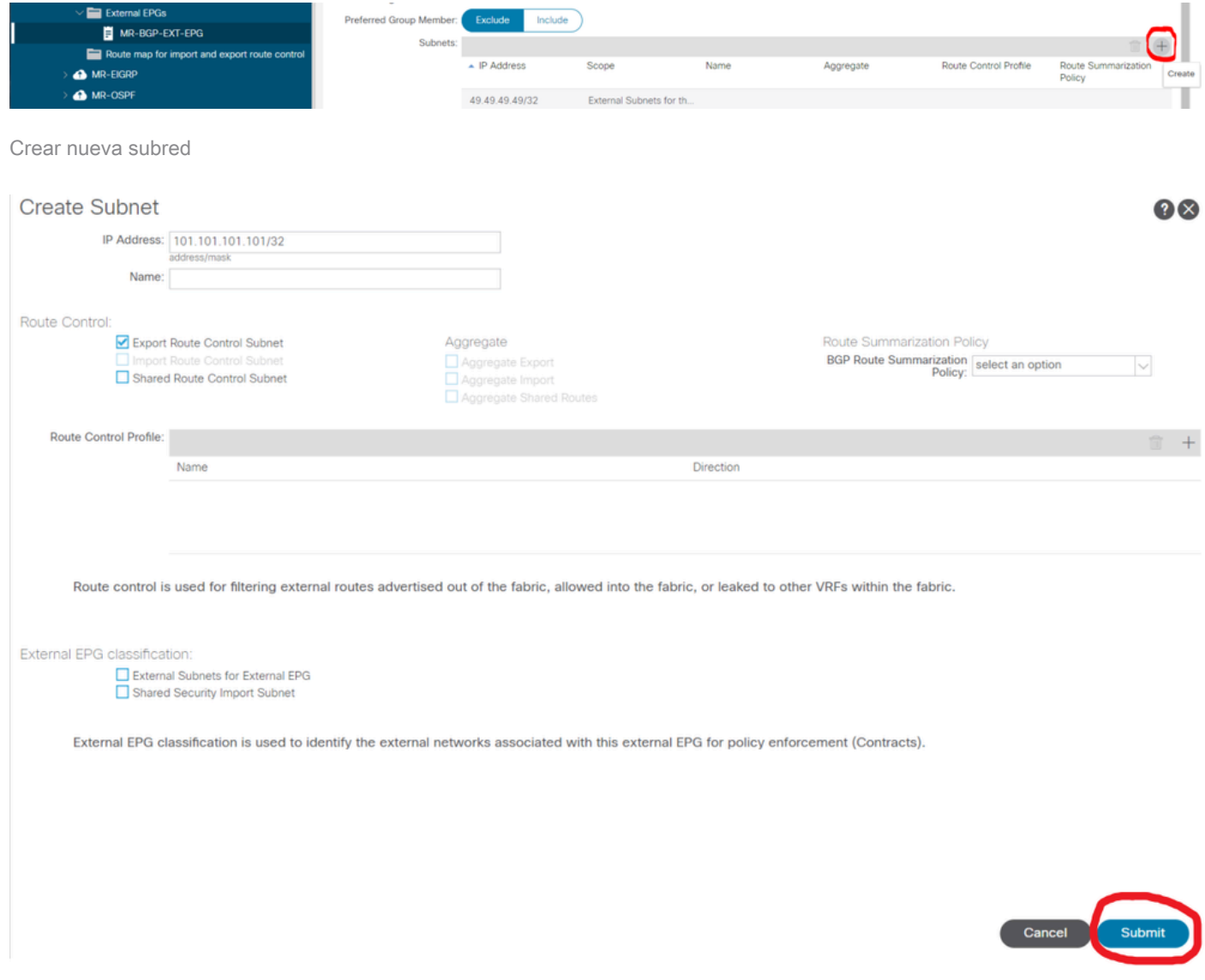

Encendido N5K1, la red externa OSPF, 101.101.101.101/32, ahora se recibe sobre BGP.

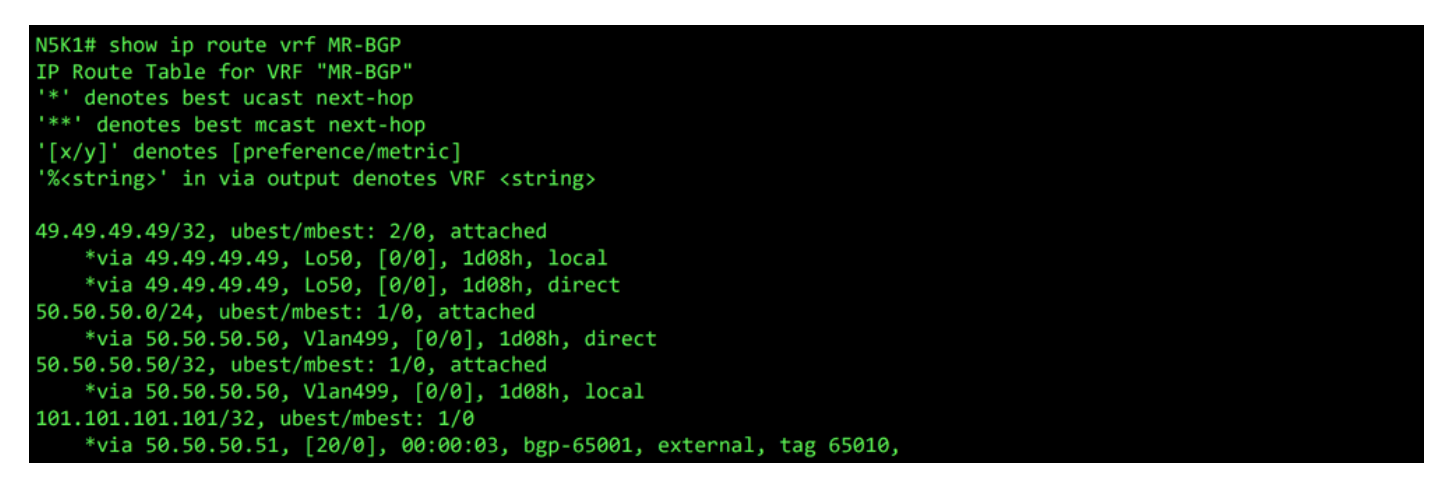

RIB para VRF MR-BGP en N5K1

En OSPF L3Out, navegue hasta External EPGs > External EPG > Subnets y seleccione la + situado en la esquina superior derecha de la tabla. Ingrese la dirección IP de la subred externa recibida desde el BGP L3Out, 49.49.49.49/32. Elegir Export Route Control Subnet en el Route Control sección y borrar External Subnets for the External EPG clasificación. Haga clic en Submit.

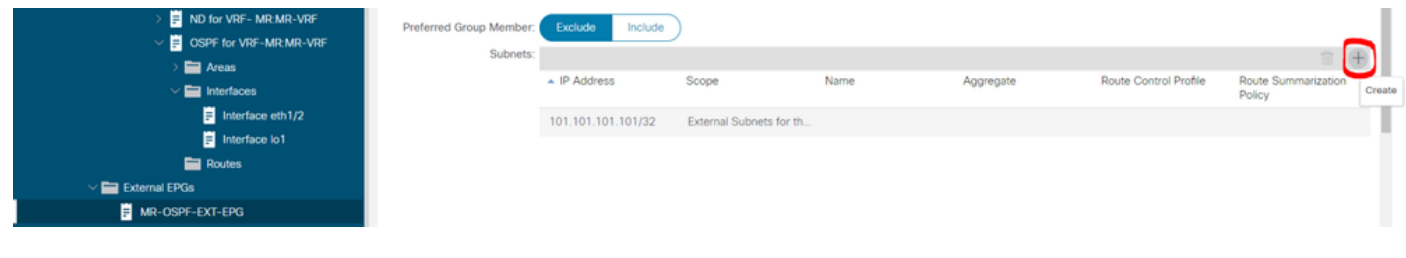

Crear nueva subred

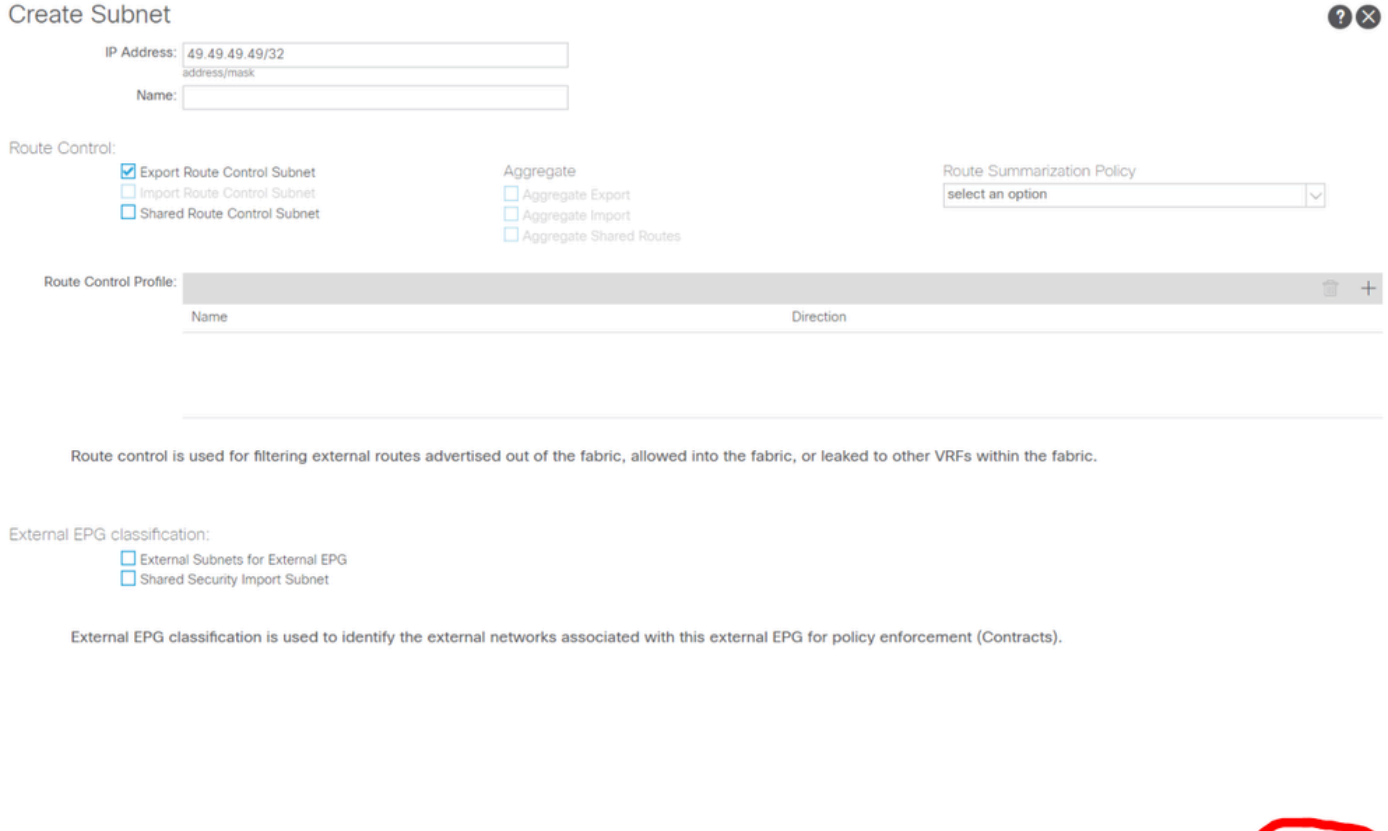

Cancel

Configure las opciones correctas para la nueva subred

Ahora en N5K2, la red externa BGP, 49.49.49.49/32, se recibe a través de OSPF.

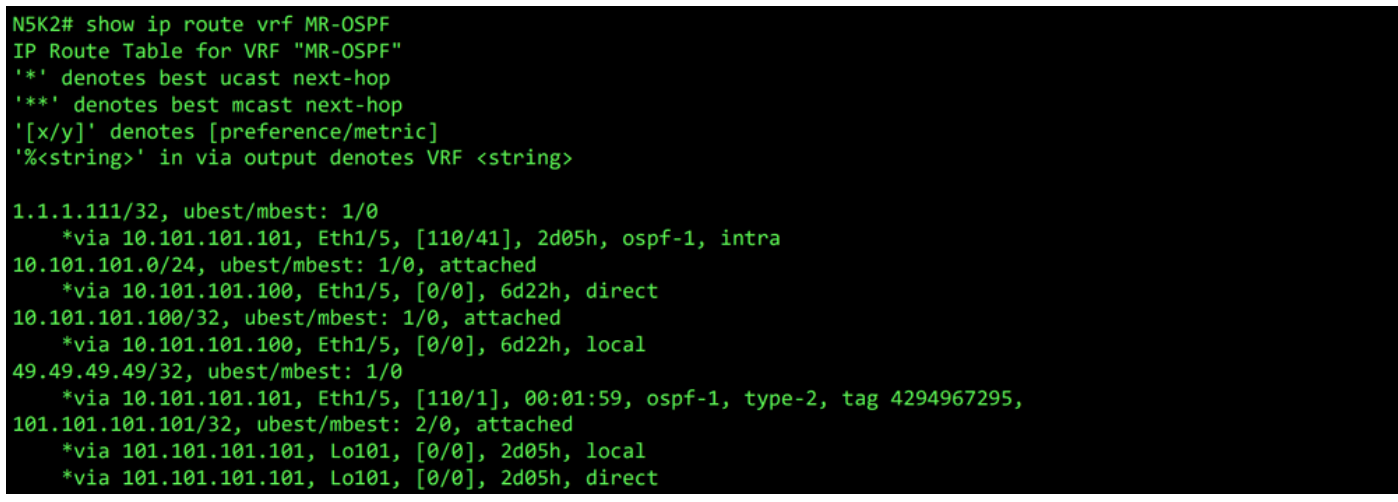

RIB para VRF MR-OSPF en N5K2

Ping funciona entre las dos redes debido a la MR-PERMIT-ICMP que se aplicó anteriormente a ambos EPG externos.

```
N5K1# ping 101.101.101.101 vrf MR-BGP source 49.49.49.49
PING 101.101.101.101 (101.101.101.101) from 49.49.49.49: 56 data bytes
64 bytes from 101.101.101.101.101: icmp_seq=0 ttl=252 time=3.059 ms<br>64 bytes from 101.101.101.101: icmp_seq=0 ttl=252 time=3.059 ms<br>64 bytes from 101.101.101.101: icmp_seq=1 ttl=252 time=2.963 ms
64 bytes from 101.101.101.101: icmp_seq=3 ttl=252 time=2.954 ms
64 bytes from 101.101.101.101: icmp_seq=4 ttl=252 time=2.982 ms
 --- 101.101.101.101 ping statistics ---
5 packets transmitted, 5 packets received, 0.00% packet loss
round-trip min/avg/max = 2.954/3.977/7.928 ms
```
Verificación de la comunicación en N5K1

```
N5K2# ping 49.49.49.49 vrf MR-OSPF source 101.101.101.101
PING 49.49.49.49 (49.49.49.49) from 101.101.101.101: 56 data bytes
64 bytes from 49.49.49.49: icmp_seq=0 ttl=252 time=3.107 ms<br>64 bytes from 49.49.49.49: icmp_seq=1 ttl=252 time=2.99 ms
64 bytes from 49.49.49.49: icmp_seq=2 ttl=252 time=2.98 ms
64 bytes from 49.49.49.49: icmp_seq=3 ttl=252 time=2.986 ms
64 bytes from 49.49.49.49: icmp_seq=4 ttl=252 time=2.99 ms
--- 49.49.49.49 ping statistics ---
5 packets transmitted, 5 packets received, 0.00% packet loss
round-trip min/avg/max = 2.98/3.01/3.107 ms
```
Verificación de la comunicación en N5K2

### Información Relacionada

- [Guía de configuración de redes de capa 3 de Cisco APIC, versión 6.0\(x\)](/content/en/us/td/docs/dcn/aci/apic/6x/l3-configuration/cisco-apic-layer-3-networking-configuration-guide-60x/transit-routing-layer3-config-60x.html)
- [Fundamentos de Cisco Application Centric Infrastructure, versión 4.2\(x\)](/content/en/us/td/docs/switches/datacenter/aci/apic/sw/4-x/aci-fundamentals/Cisco-ACI-Fundamentals-42x/Cisco-ACI-Fundamentals-41X_chapter_0111.html)
- [Guía de configuración de redes de capa 3 de Cisco APIC, versión 3.x y anteriores](/content/en/us/td/docs/switches/datacenter/aci/apic/sw/2-x/L3_config/b_Cisco_APIC_Layer_3_Configuration_Guide/b_Cisco_APIC_Layer_3_Configuration_Guide_chapter_010100.html)
- [Soporte técnico y descargas de Cisco](https://www.cisco.com/c/es_mx/support/index.html?referring_site=bodynav)

#### Acerca de esta traducción

Cisco ha traducido este documento combinando la traducción automática y los recursos humanos a fin de ofrecer a nuestros usuarios en todo el mundo contenido en su propio idioma.

Tenga en cuenta que incluso la mejor traducción automática podría no ser tan precisa como la proporcionada por un traductor profesional.

Cisco Systems, Inc. no asume ninguna responsabilidad por la precisión de estas traducciones y recomienda remitirse siempre al documento original escrito en inglés (insertar vínculo URL).